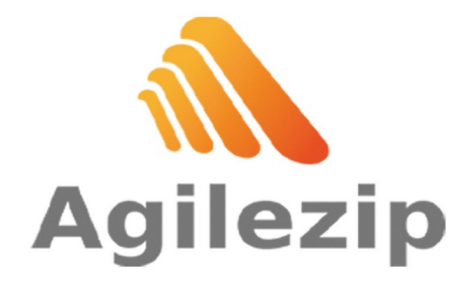

Av. Aguascalientes 123 Col. Unión Ganadera Aguascalientes, Ags. MX ■ 449 605 4049 ventas@agilezip.mx www.aqilezip.mx

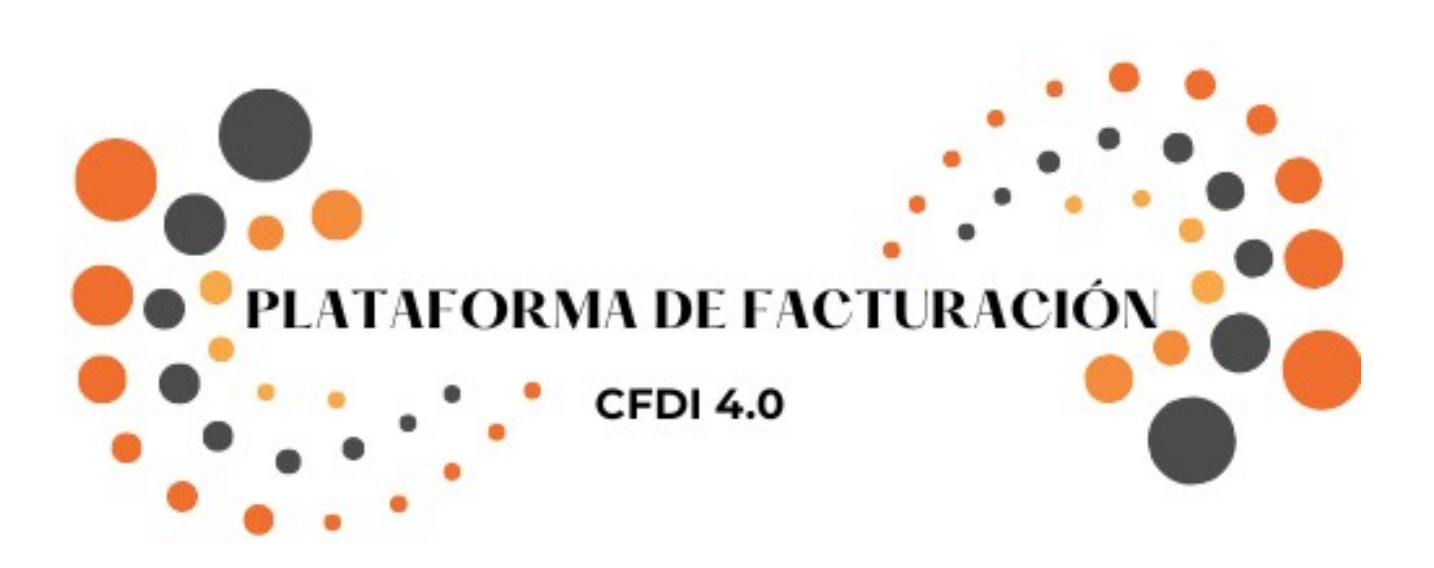

## **Manual compra de plataforma de facturación en tienda en línea**

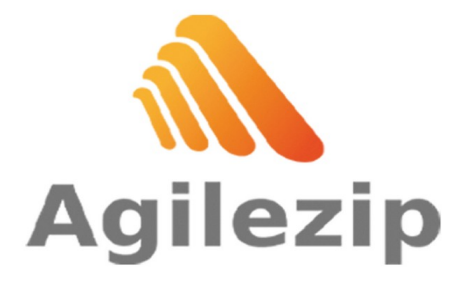

Av. Aguascalientes 123 | 2 449 605 4049 Col. Unión Ganadera Aguascalientes, Ags. MX  $\parallel$  www.agilezip.mx

 $\sim$  ventas@agilezip.mx

1. Ingresa al Link [https://agilezip.mx/shop/azpf1-plataforma-de-facturacion-](https://agilezip.mx/shop/azpf1-plataforma-de-facturacion-355402#attr)[355402#attr](https://agilezip.mx/shop/azpf1-plataforma-de-facturacion-355402#attr)=

2. Damos clic en **AÑADIR AL CARRITO** (La cantidad varía entre en número de instancias que se desee adquirir, 1 es igual a una instancia).

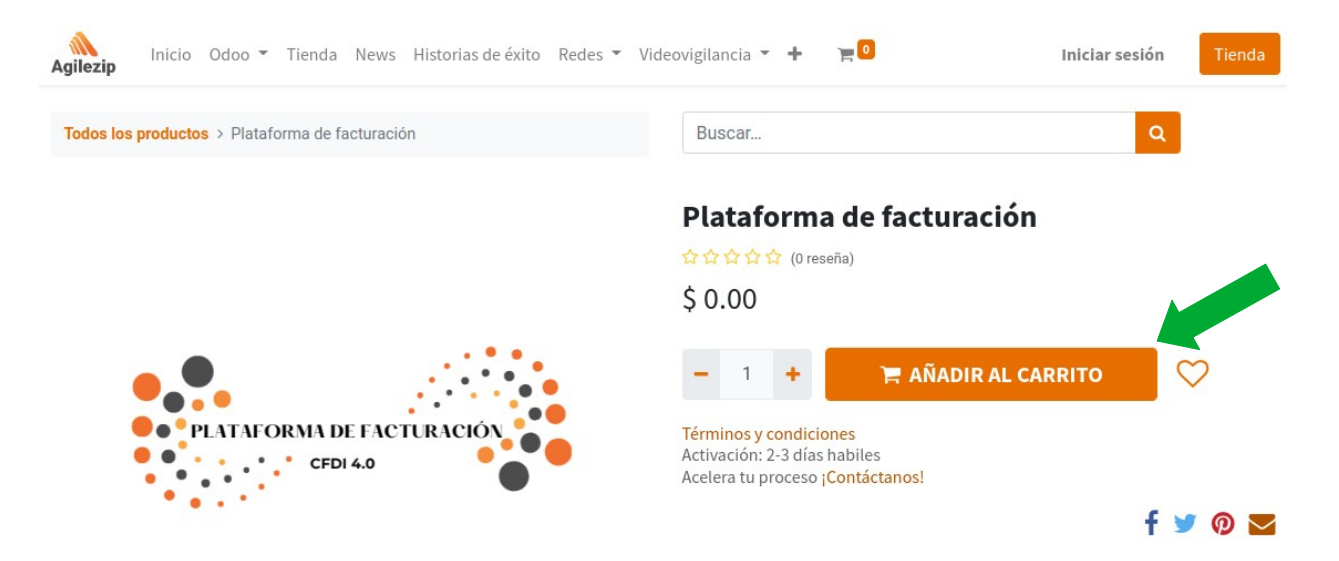

3. Se agregará a su carrito el pedido del producto.

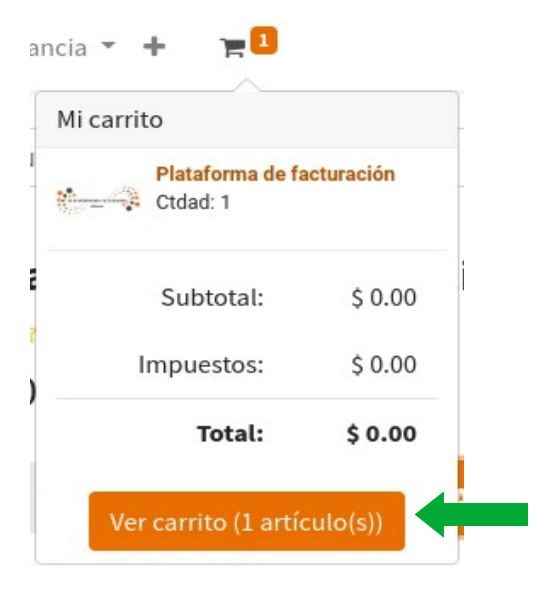

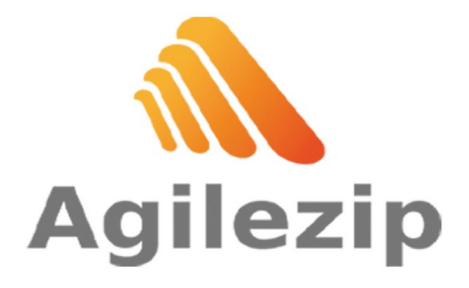

Av. Aguascalientes 123 | 2 449 605 4049 Col. Unión Ganadera | ventas@agilezip.mx Aguascalientes, Ags. MX | www.agilezip.mx

4. Damos clic en **Ver carrito (1 artículo (s)).**

5. Añadimos al carrito el paquete de timbres a convenir y/o demás productos que se deseen adquirir.

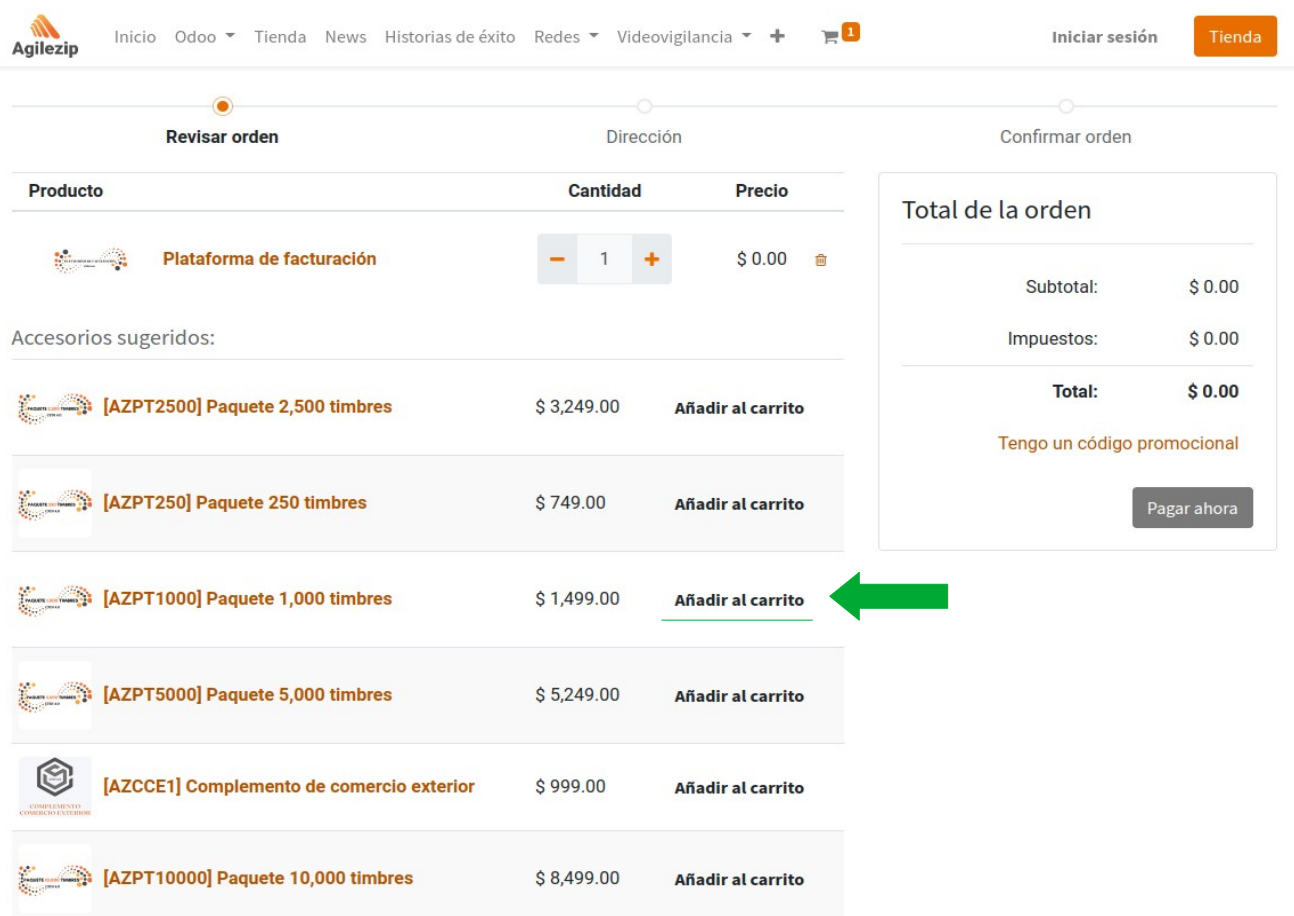

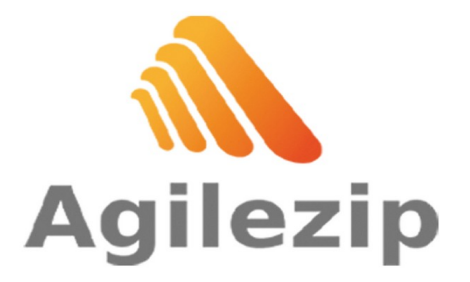

Av. Aguascalientes 123 | 2 449 605 4049 Aguascalientes, Ags. MX 3 www.agilezip.mx

Col. Unión Ganadera | ventas@agilezip.mx

6. Una ves seleccionados los productos, damos clic en **Pagar ahora**.

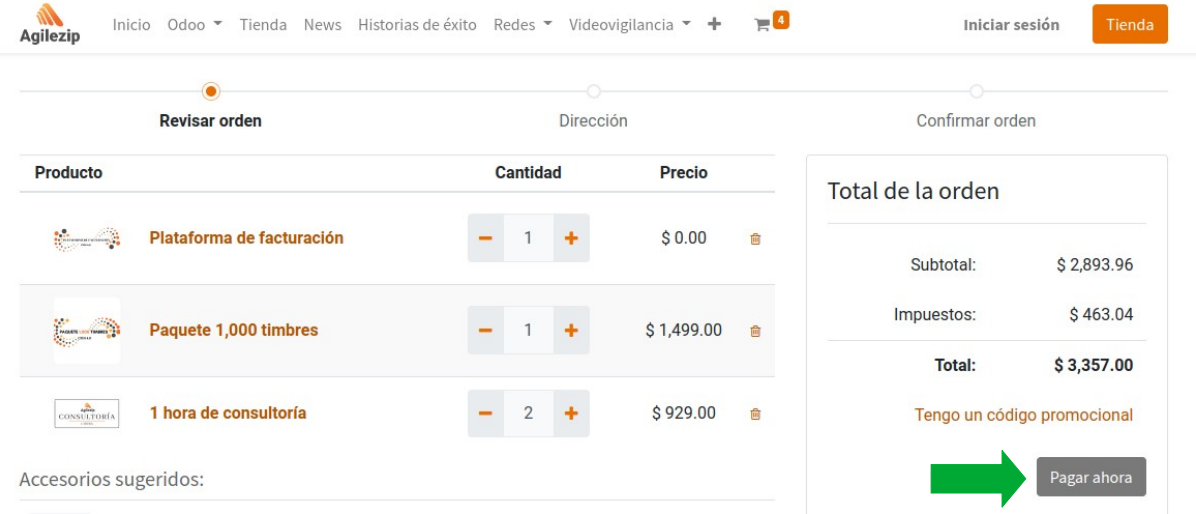

7. Ingresamos datos personales del usuario y de la empresa al formulario para realizar la compra.

8. Una ves completo el formato como en la siguiente imagen, oprimimos el botón **Siguiente.**

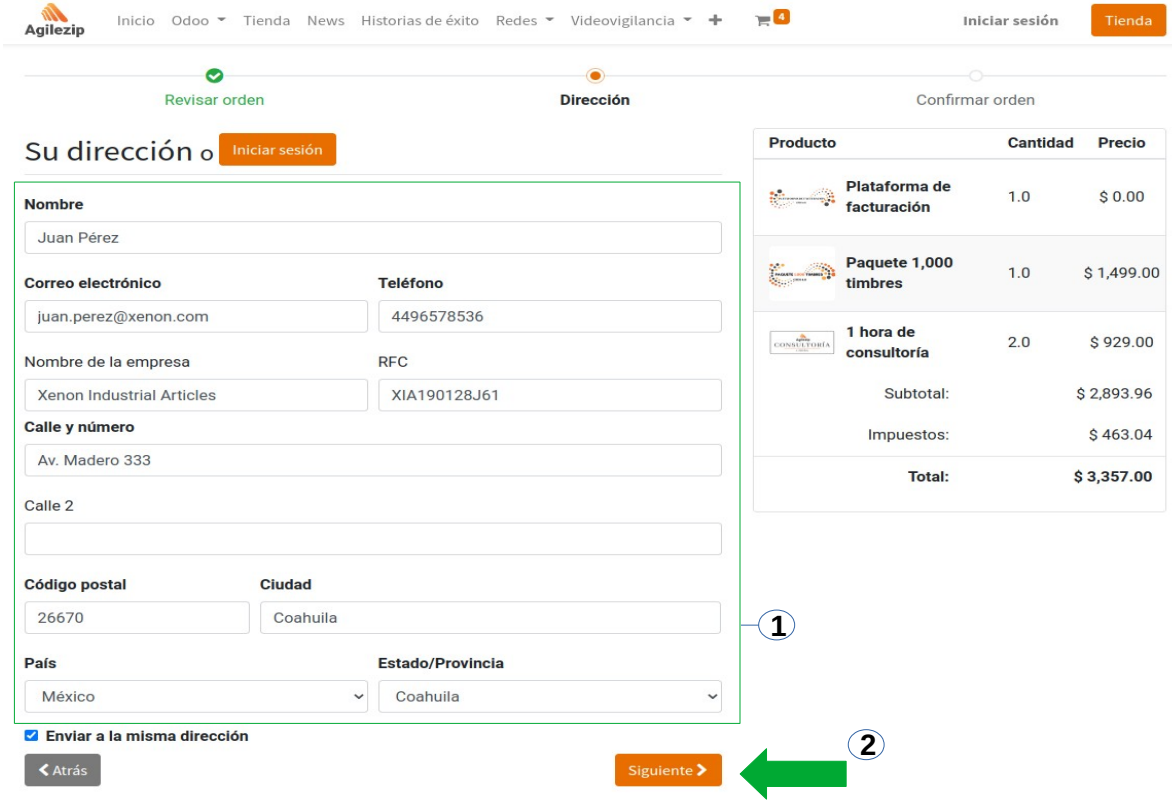

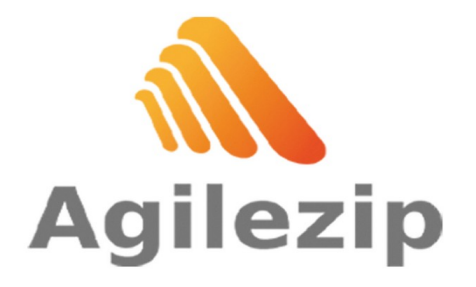

9. Se abrirá una nueva ventana será pagar y confirmar la orden, usted puede pagan de forma segura su compra:

## A) **Transferencia bancaria**

Por la primera seleccionamos la opción **Transferencia bancaria** y en seguida damos clic en **Pagar ahora.**

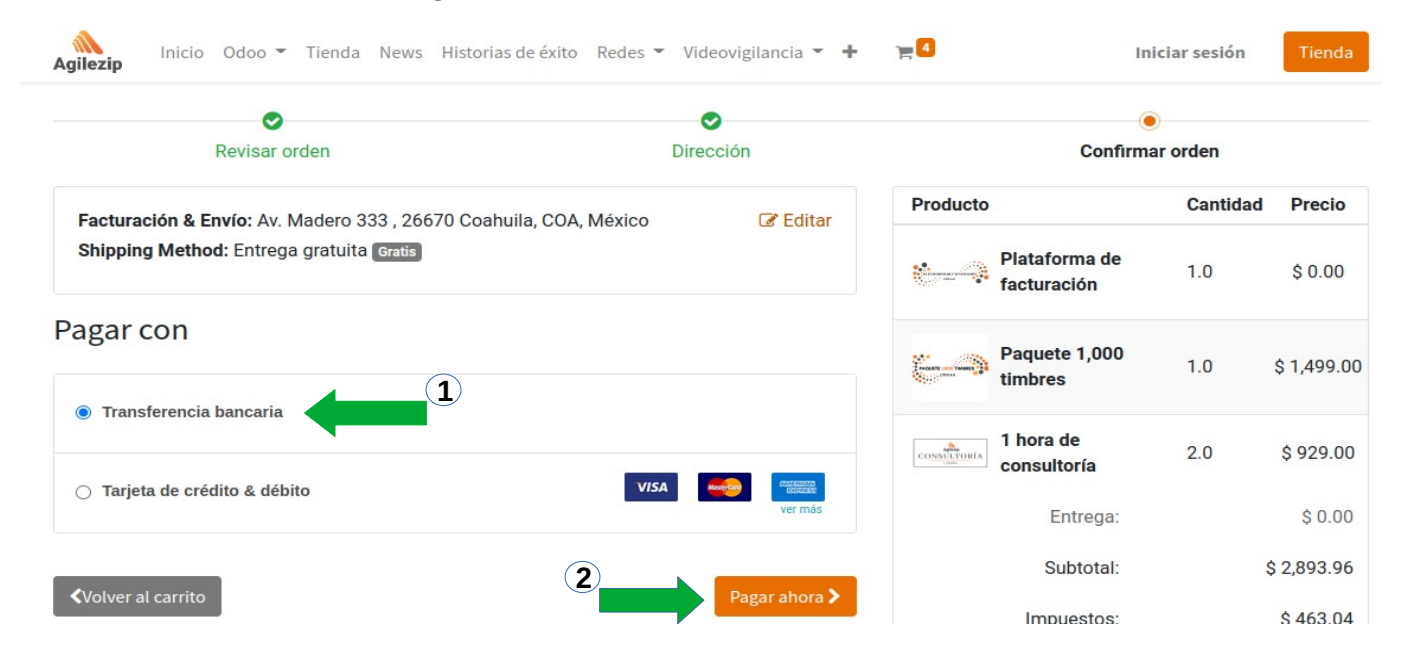

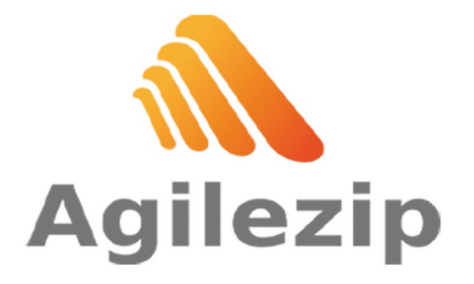

Av. Aguascalientes 123 | 2 449 605 4049

Col. Unión Ganadera | ventas@agilezip.mx Aguascalientes, Ags. MX 3 www.agilezip.mx

Se abrirá una nueva ventana con los datos a donde se tiene que realizar la trasferencia bancaria, como en la siguiente imagen.

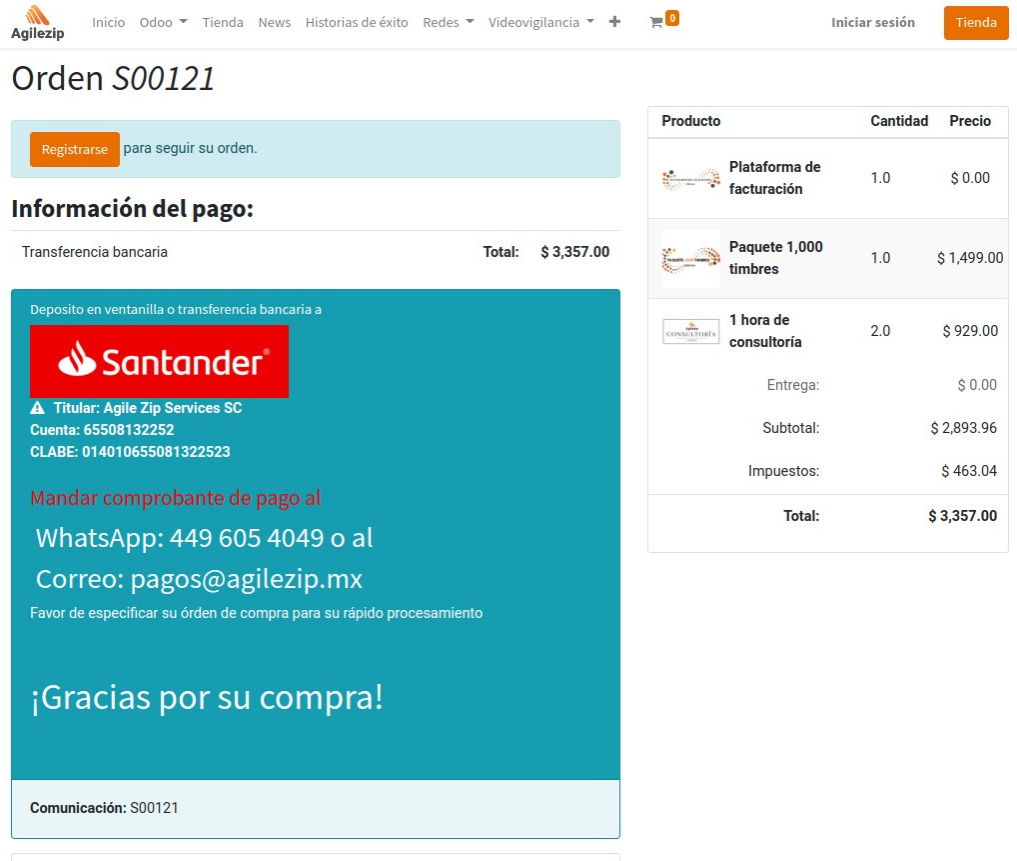

Facturación & Envío: Av. Madero 333, 26670 Coahuila, COA, México

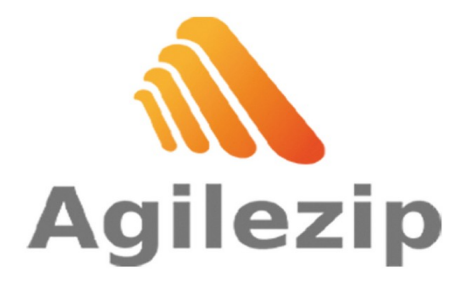

Av. Aguascalientes 123 | 2 449 605 4049 Aguascalientes, Ags. MX 3 www.agilezip.mx

Col. Unión Ganadera | ventas@agilezip.mx

## **B) Tarjeta de crédito y débito**

En la segunda opción seleccionamos **Tarjeta de crédito y débito** y en seguida damos clic en **Pagar ahora.**

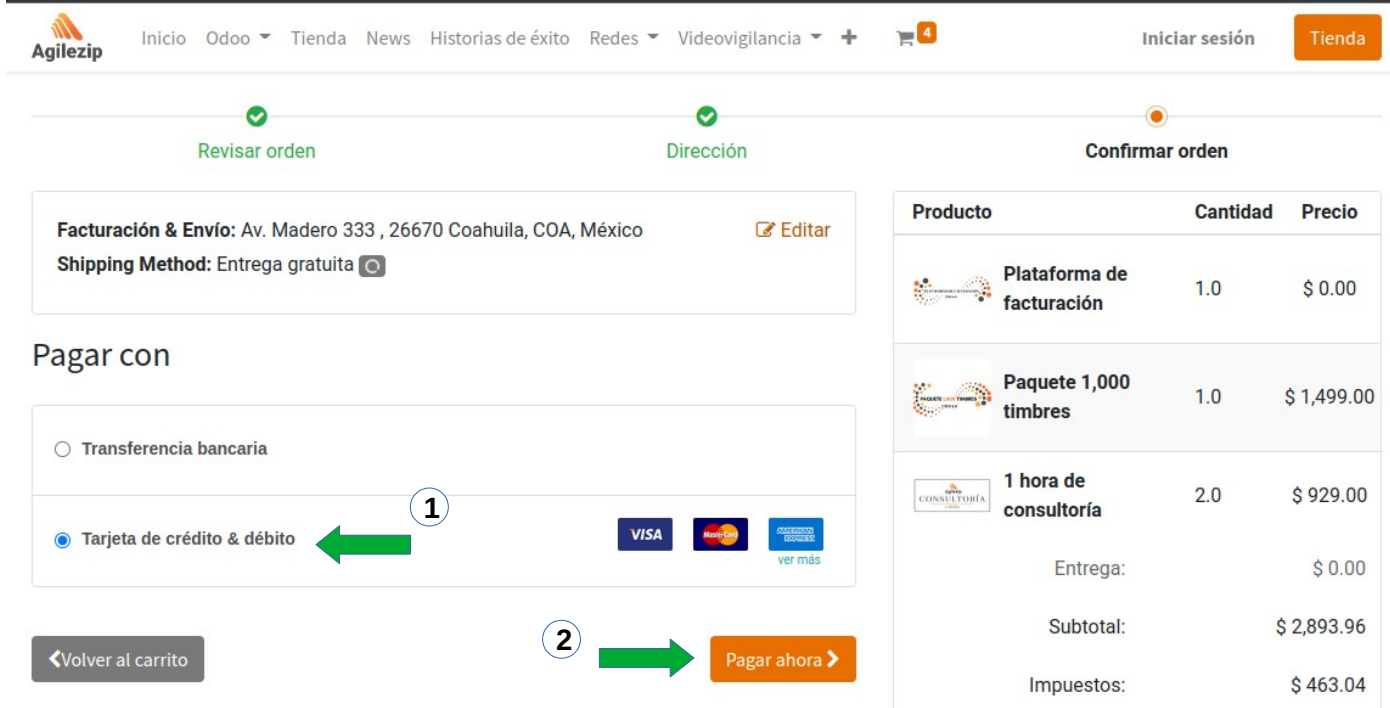

Se abrirá la siguiente ventana en la cual se puede hacer el pago desde la página de forma segura.

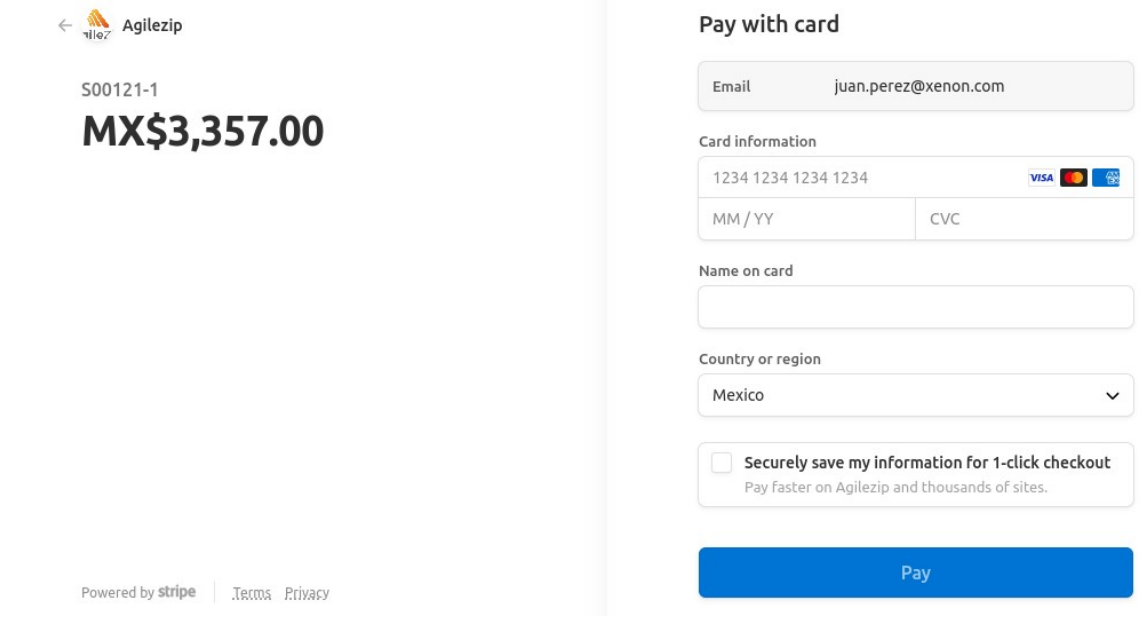

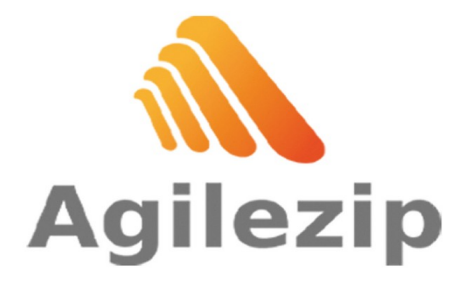

Av. Aguascalientes 123 | 2 449 605 4049 Aguascalientes, Ags. MX 3 www.agilezip.mx

Col. Unión Ganadera | ventas@agilezip.mx

Si tiene alguna duda contactarnos en ventas@agilezip.mx

Este manual es una guía básica.. Para recibir asesoría sobre sus dudas adicionales o una capacitación detallada, puede contratar consultoría.